## **Moving Files to an SD Card**

You can move videos and still images from the built-in memory to SD card. Files that are moved will be deleted from the built-in memory. Moving still images to SD cards makes it convenient to bring them to the shop for printing (developing).

## **Caution :**

- 0 Make sure that there is enough space left in the destination medium.
- 0 Videos in the SD card cannot be moved to the built-in memory.
- *1* Open the LCD monitor.

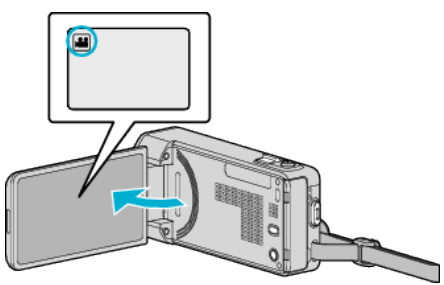

- **2** Tap **i** or  $\Omega$  to select the video or still image mode.
- **3** Tap "<<PLAY" to select the playback mode.

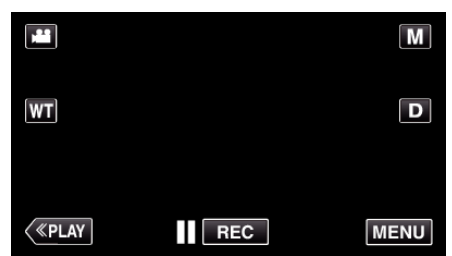

- 0 The mode changes between recording and playback with every tap.
- *4* Tap "MENU".

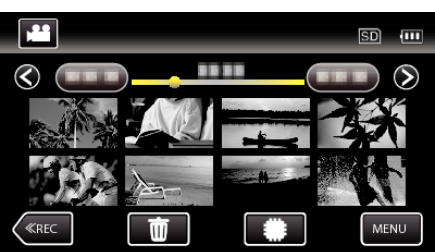

*5* Tap "MOVE".

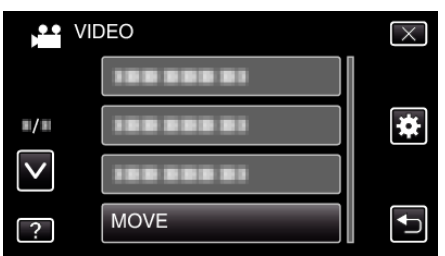

**6** Tap on the files to move.

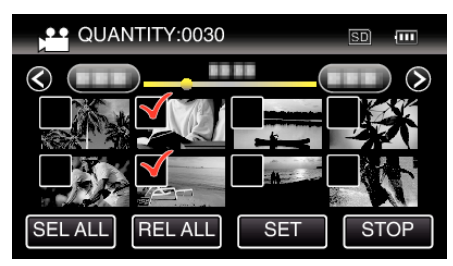

- $\bullet \checkmark$  appears on the selected files.
- To remove  $\checkmark$  from a file, tap on the file again.
- 0 Tap "SEL ALL" to select all files.
- 0 Tap "REL ALL" to release all selections.

*7* Tap "SET".

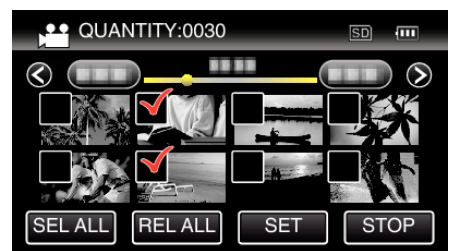

0 "SET" is deactivated when no file is selected.

*8* Tap "YES".

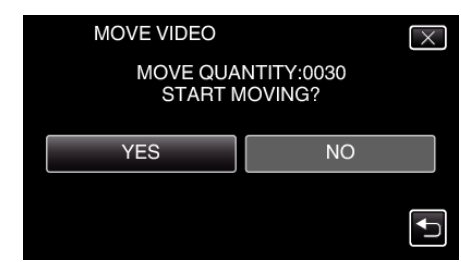

- $\bullet$  Moving of files starts.
- After moving, tap "OK".